# MCHE 474: Control Systems Fall 2017 – Lab 0

Assigned: Thursday, August 31st Report Due: Tuesday, September 5th, 12:30pm

Assignment: Run the Jupyter Notebook associated with this assignment to check that all components of the software needed for future class assignments is installed correctly.

Submission: The Jupyter Notebook file should be submitted via email:

- to joshua.vaughan@louisiana.edu
- with subject line CLID-MCHE474-Lab0 where the CLID is your CLID.

The email should include the Jupyter Notebook file (.ipynb extension) with file name CLID-MCHE474-Lab0.ipynb where the CLID is your CLID.

*Note*: Submissions with incorrect filenames or submitted as multiple images/pdfs will be rejected.

## 1 Assignment Details

The exercises in this class use Python and heavily leverage the scientific Python ecosystem. Most of the tools we'll use are included in the Anaconda Python Distribution. This Lab will walk through the installation of a few packages that are not included in that distribution and run a Jupyter Notebook to verify that they are installed correctly.

## 1.1 Installation

To begin, youll need to install the Python distribution that we're using:

```
https://www.anaconda.com/download/
```

Be sure to grab the Python 3.x version, currently 3.6. There are versions available for Windows, macOS, and Linux. The default installation options will be sufficient for our work in MCHE474.

We will also be using the Python Control System Library and the watermark Jupyter Notebook extension.

To install the Control Systems Library and watermark, you will have to issue commands from the Anaconda Command Prompt on Windows or the Terminal on macOS. On Windows, the command prompt can be accessed through the *Start Menu. . Anaconda3 (64-bit)* ...*Anaconda Prompt*, as shown in Figure 1. On macOS, the Terminal application can be launched from *Applications... Utilities... Terminal*, as shown in Figure 2. On Windows, a

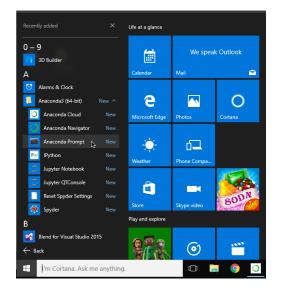

Figure 1: Launching the Command Prompt on Windows

| Name     Date Modified       Image: All My Files     Image: All Addition of the second of the second of the secon                                                    |         |                        | 🗽 Utilities                                   |                 |  |
|----------------------------------------------------------------------------------------------------|---------|------------------------|-----------------------------------------------|-----------------|--|
| All My Files <ul> <li>All Y Files</li> <li>Activity Monitor</li> <li>Jul 21, 2017, 10:44 AM</li> <li>All 21, 2017, 10:44 AM</li> <li>All 21, 2017, 10:44 AM</li> <li>All 21, 2017, 10:44 AM</li> <li>All 21, 2017, 10:44 AM</li> <li>Desktop</li> <li>Jul 21, 2017, 10:44 AM</li> <li>Bostop</li> <li>Jul 21, 2017, 10:44 AM</li> <li>Bostop</li> <li>Jul 21, 2017, 10:44 AM</li> <li>Bostop</li> <li>Jul 21, 2017, 10:44 AM</li> <li>Bostop</li> <li>Jul 21, 2017, 10:44 AM</li> <li>Bostop</li> <li>Jul 21, 2017, 10:44 AM</li> <li>Bostop</li> <li>Jul 21, 2017, 10:44 AM</li> <li>ColorSyne Utility</li> <li>Jul 21, 2017, 10:44 AM</li> <li>ColorSyne Utility</li> <li>Jul 21, 2017, 10:44 AM</li> <li>ColorSyne Utility</li> <li>Jul 21, 2017, 10:44 AM</li> <li>ColorSyne Utility</li> <li>Jul 21, 2017, 10:44 AM</li> <li>ColorSyne Utility</li> <li>Jul 21, 2017, 10:44 AM</li> <li>ColorSyne Utility</li> <li>Jul 21, 2017, 10:44 AM</li> <li>Sock Utility</li> <li>Jul 21, 2017, 10:44 AM</li> <li>Mixic</li> <li>Migrian Assistant</li> <li>Jul 21, 2017, 10:44 AM</li> <li>Mixic</li> <li>Migrian Assistant</li> <li>Jul 21, 2017, 10:44 AM</li> <li>Soript Editor</li> <li>Jul 21, 2017, 10:44 AM</li> <li>Soript Editor</li> <li>Jul 21, 2017, 10:44 AM</li> <li>Soript Editor</li> <li>Jul 21, 2017, 10:44 AM</li> <li>Soript Editor</li> <li>Jul 21, 2017, 10:44 AM</li> <li>Soript Editor</li> <li>Jul 21, 2017,</li></ul>                                                                                                    |         |                        | :::                                           |                 |  |
| Image: Second Second Secon                           | Size    | Date Modified          | Name                                          | Favorites       |  |
| Childoud Drive       P ApogeeRegistration       Feb 18, 2014, 12:54 AM         MirDrop       Jul 21, 2017, 10:44 AM       Jul 21, 2017, 10:44 AM         Desktop       Blautooth File Exchange       Jul 21, 2017, 10:44 AM         John       Bocuments       Jul 21, 2017, 10:44 AM         Documents       Colorsync Utility       Jul 21, 2017, 10:44 AM         Movies       Console       Jul 21, 2017, 10:44 AM         Movies       Console       Jul 21, 2017, 10:44 AM         Movies       Console       Jul 21, 2017, 10:44 AM         Movies       Console       Jul 21, 2017, 10:44 AM         Movies       Console       Jul 21, 2017, 10:44 AM         Movies       Console       Jul 21, 2017, 10:44 AM         Movies       Grapher       Jul 21, 2017, 10:44 AM         Music       Magrian Assistant       Jul 21, 2017, 10:44 AM         Music       Magrian Assistant       Jul 21, 2017, 10:44 AM         Viscript Edition       Jul 21, 2017, 10:44 AM       System Information         Jul 21, 2017, 10:44 AM       Viscript Edition       Jul 21, 2017, 10:44 AM         Wiscript Edition       Jul 21, 2017, 10:44 AM       Viscript Edition         Devices       Viscript Edition       Jul 21, 2017, 10:44 AM         Wiscrint Edition </td <td>10.4 MB</td> <td>Jul 21, 2017, 10:44 AM</td> <td>Activity Monitor</td> <td>All My Files</td>                                                                                                    | 10.4 MB | Jul 21, 2017, 10:44 AM | Activity Monitor                              | All My Files    |  |
| ArDorpe (ArDorpe (ArDorpe                           | 50.2 MB | Jul 21, 2017, 10:44 AM | AirPort Utility                               | Gilloud Drive   |  |
| Desktop       Bluetooth File Exchange       Jul 21, 2017, 10:44 AM         josh       Boot Camp Assistant       Jul 21, 2017, 10:44 AM         Applications       ColorSync Ullily       Jul 21, 2017, 10:44 AM         Documents       Objital Color Meter       Jul 21, 2017, 10:44 AM         Research       Disk Utility       Jul 21, 2017, 10:44 AM         Movies       Orgab       Jul 21, 2017, 10:44 AM         Movies       Orgab       Jul 21, 2017, 10:44 AM         Movies       Orgab       Jul 21, 2017, 10:44 AM         Movies       Orgab       Jul 21, 2017, 10:44 AM         Movies       Orgaber       Jul 21, 2017, 10:44 AM         Miscic       Akeychain Access       Jul 21, 2017, 10:44 AM         View Dropbox       System Information       Jul 21, 2017, 10:44 AM         View System Information       Jul 21, 2017, 10:44 AM       Termel         Jul 21, 2017, 10:44 AM       View View Utility       Jul 21, 2017, 10:44 AM         Evices       WiceOver Utility       Jul 21, 2017, 10:44 AM         MiceIntosh HD       WiceOver Utility       Jul 21, 2017, 10:44 AM         MiceIntosh HD       XQuartz       Jun 30, 2017, 1:56 PM         Sooge SSD        Jun 30, 2017, 1:56 PM         TB General <td< td=""><td>436 KB</td><td>Feb 18, 2014, 12:54 AM</td><td>ApogeeRegistration</td><td></td></td<>                                                                                                    | 436 KB  | Feb 18, 2014, 12:54 AM | ApogeeRegistration                            |                 |  |
| Image: Sector Sector Secto                           | 4.2 MB  | Jul 21, 2017, 10:44 AM | Audio MIDI Setup                              | AirDrop         |  |
|                                                                                                    | 1.1 MB  | Jul 21, 2017, 10:44 AM | 🕹 Bluetooth File Exchange                     | Desktop         |  |
| Applications     Jul 21, 2017, 10:44 AM       Image: Consolve Utility     Jul 21, 2017, 10:44 AM       Image: Consolve Utility     Jul 21, 2017, 10:44 AM       Image: Consolve                                                                                                    | 3.7 MB  | Jul 21, 2017, 10:44 AM | Boot Camp Assistant                           |                 |  |
| Bocuments                                                                                                    | 5.7 MB  | Jul 21, 2017, 10:44 AM | 🔀 ColorSync Utility                           | t≝i josn        |  |
| iiiiiiiiiiiiiiiiiiiiiiiiiiiiiiiiiiii                                                                                                    | 3.1 MB  | Jul 21, 2017, 10:44 AM | Console                                       | Applications    |  |
| ■ Disk Utility         Jul 21, 2017, 10:44 AM           ■ Movies         ● Grapher         Jul 21, 2017, 10:44 AM           ■ Movies         ● Grapher         Jul 21, 2017, 10:44 AM           ■ Movies         ● Grapher         Jul 21, 2017, 10:44 AM           ■ Music         ● Grapher         Jul 21, 2017, 10:44 AM           ■ Pictures         ● Migration Assistant         Jul 21, 2017, 10:44 AM           ■ Pictures         ● One Firmware Updater         Feb 18, 2014, 10:44 AM           ■ For editing         ● System Information         Jul 21, 2017, 10:44 AM           ■ wachtosh HD         ● System Information         Jul 21, 2017, 10:44 AM           ■ WolceOver Utility         Jul 21, 2017, 10:44 AM         ● ViceOver Utility           ■ WolceOver Utility         Jul 21, 2017, 10:44 AM         ● ViceOver Utility           ■ WolceOver Utility         Jul 21, 2017, 10:44 AM         ● ViceOver Utility           ■ WolceOver Utility         Jul 21, 2017, 10:44 AM         ● ViceOver Utility           ■ ViceOver Utility         Jul 21, 2017, 10:44 AM         ● ViceOver Utility           ■ ViceOver Utility         Jul 21, 2017, 10:44 AM         ● ViceOver Utility           ■ ViceOver Utility         Jul 21, 2017, 10:44 AM         ● ViceOver Utility           ■ Souge Sson         ●         ● <td>3 MB</td> <td>Jul 21, 2017, 10:44 AM</td> <td>🧭 Digital Color Meter</td> <td>Documents</td>                                                                                                    | 3 MB    | Jul 21, 2017, 10:44 AM | 🧭 Digital Color Meter                         | Documents       |  |
| Movies     0 Graber     Jul 21, 2017, 10:44 AM       Music     A Keychain Access     Jul 21, 2017, 10:44 AM       Music     A Keychain Access     Jul 21, 2017, 10:44 AM       Pictures     A One Firmware Updater     Feb 18, 2014, 12:54 AM       Pictures     One Firmware Updater     Feb 18, 2014, 12:54 AM       For editing     Seript Editor     Jul 21, 2017, 10:44 AM       Pervices     System Information     Jul 21, 2017, 10:44 AM       Macintosh HD     VoiceOver Utility     Jul 21, 2017, 10:44 AM       Movieto Disc     Societo VoiceOver Utility     Jul 21, 2017, 10:44 AM       Societo Disc     Societo Disc     Societo VoiceOver Utility       2 TB General     △                                                                                                    | 6.2 MB  | Jul 21, 2017, 10:44 AM | 📓 Disk Utility                                |                 |  |
| Music     A Keychain Access     Jul 21, 2017, 10:44 AM       Pictures     One Firmware Updater     Feb 16, 2014, 12:54 AM       Dropbox     // Script Editor     Jul 21, 2017, 10:44 AM       For editing     // Seript Editor     Jul 21, 2017, 10:44 AM       Pervices     // Seript Editor     Jul 21, 2017, 10:44 AM       Macintosh HD     WolceOver Utility     Jul 21, 2017, 10:44 AM       @ Macintosh HD     XQuartz     Jun 30, 2017, 15:66 PM       @ 500GB SSD     △       2 TB General     △                                                                                                    | 2.2 MB  | Jul 21, 2017, 10:44 AM | 🕅 Grab                                        | Research        |  |
| J Music         Migration Assistant         Jul 21, 2017, 10:44 AM           Pictures         Image: Construction of the Firmware Updater         Feb 18, 2014, 12:54 AM           Pictures         Image: Construction of the Firmware Updater         Jul 21, 2017, 10:44 AM           Protection         Image: Construction of the Firmware Updater         Jul 21, 2017, 10:44 AM           Protection         System Information         Jul 21, 2017, 10:44 AM           Devices         Image: Construction of the Picture of the Picture of                                                                                                    | 35.2 MB | Jul 21, 2017, 10:44 AM | 📵 Grapher                                     | Movies          |  |
| Wigration Assistant Jul 21, 2017, 10:44 AM     Wigration Assistant Jul 21, 2017, 10:44 AM     Dropbox                                                                                                    | 5.6 MB  | Jul 21, 2017, 10:44 AM | A Keychain Access                             | E Munio         |  |
| Vortinatio Operation     Vortinatio Operation     Vortinatio Operation     Vortinatio Operation     Vortinatio     Vortinatio     Vorti | 2.3 MB  | Jul 21, 2017, 10:44 AM | 🍇 Migration Assistant                         |                 |  |
| System Information Jul 21, 2017, 10:44 AM     For editing     For editing     Wees     Wees     Macintosh HD     Source Vality     Jul 21, 2017, 10:44 AM     XQuartz     Jun 30, 2017, 1:56 PM     Source Vality     Jul 21, 2017, 10:44 AM     XQuartz     Jun 30, 2017, 1:56 PM     Source Vality     Jul 21, 2017, 10:44 AM     XQuartz     Jun 30, 2017, 1:56 PM     ZTB General                                                                                                    | 614 KB  | Feb 18, 2014, 12:54 AM | 👌 One Firmware Updater                        | Pictures        |  |
| impose         Termel         Jul 21, 2017, 10:44 AM.           Devices         impose         impose         Jul 21, 2017, 10:44 AM.           impose         impose         impose         Jul 21, 2017, 10:44 AM.           impose         impose         impose         Jul 21, 2017, 10:44 AM.           impose         impose         Jul 21, 2017, 10:44 AM.           impos                                                                                                    | 7.1 MB  | Jul 21, 2017, 10:44 AM | Script Editor                                 | 😂 Dropbox       |  |
| Lemcal Jul 21, 2017, 10:44 AM     Lorence Jul 21, 2017, 10:44 AM     Wacintosh HD     Karote Disc     So0GB SSD ≜     ZTB General ≜                                                                                                    | 99.2 MB | Jul 21, 2017, 10:44 AM |                                               | PTT For estates |  |
| Macintosh HD     XQuartz     Jun 30, 2017, 1:56 PM     Souges SSD     1     The General                                                                                                    | 10.3 MB | Jul 21, 2017, 10:44 AM | Terminal                                      | - For ealling   |  |
| Macintosh HD     Commente Disc     Commente Disc     Source SSD     1     2TB General                                                                                                    | 9.7 MB  | Jul 21, 2017, 10:44 AM | VoiceOver Utility                             | Devices         |  |
| <ul> <li>☐ 500GB SSD</li></ul>                                                                                                    | 7.9 MB  | Jun 30, 2017, 1:56 PM  | 🗙 XQuartz                                     | Macintosh HD    |  |
| ITB General ≜                                                                                                    |         |                        |                                               | Remote Disc     |  |
|                                                                                                    |         |                        |                                               | 500GB SSD ≜     |  |
|                                                                                                    |         |                        |                                               | 2TB General     |  |
| 🔛 rMBP Time M 💭 📲 Macintosh HD > 🧧 Applications > 💌 Utilities                                                                                                    |         |                        | 📓 Macintosh HD 🔸 🛅 Applications 🔸 🛅 Utilities | 🗐 rMBP Time M 💭 |  |

Figure 2: Launching the Terminal on macOS

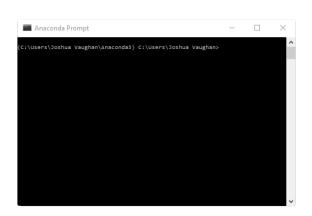

Figure 3: The Anaconda Prompt on Windows 10

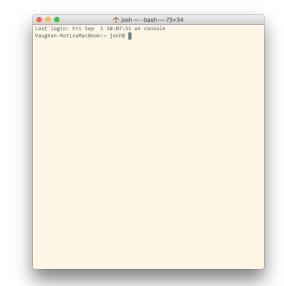

Figure 4: The macOS Terminal

window like the one in Figure 3 will appear. On macOS, the terminal should look something like the one in Figure 4.

The commands outlined in the following sections should be typed and entered in one of these windows. For the remainder of the document, the command prompt will represent either the Anaconda Command Prompt for Windows 10 users or the Terminal for macOS users.

#### 1.1.1 Control Systems Installation

The installation instructions for the Control Systems Library are outlined at:

http://python-control.readthedocs.io/en/latest/intro.html#installation

To summarize, you'll issue the following command from the command line:

\$ pip install control

where \$ represents the command prompt; do not type the \$.

#### 1.1.2 watermark Installation

The installation instructions for watermark are outlined at:

https://github.com/rasbt/watermark#installation-and-updating

| O MCHE474Control-Sy:: x                                                                                                    | Θ - □ ×                      |
|----------------------------------------------------------------------------------------------------|------------------------------|
| ← → C 🔒 GitHub. Inc. [US]   https://github.com/DocVaughan/MCHE474Control-Systems/blob/master/Jupyter%20Notebooks/MCH                                                                                                    | HE474%20-%20Lab%200%20-% 🟠 : |
| C Features Business Explore Marketplace Pricing This repository Search                                                                                                    | Sign in or Sign up           |
| DocVaughan / MCHE474Control-Systems                                                                                                    | ★ Star 0 ¥ Fork 0            |
| O Code         ① Issues (0)         [1] Pull requests (0)         [1] Projects (0)         Insights +                                                                                                    |                              |
| Branch: master  MCHE474Control-Systems / Jupyter Notebooks / MCHE474 - Lab 0 - Installation Test.ipynb                                                                                                    | Find file Copy path          |
| DocVaughan Minor updates to Lab 0 notebook                                                                                                    | a2f8822 a day ago            |
| 1 contributor                                                                                                    |                              |
| 429 lines (428 sloc) 60.5 KB Ragg                                                                                                    | History 🖵 🖋 🗊                |
|                                                                                                    | θ                            |
| Lab 0: Installation Test                                                                                                    |                              |
| MCHE474: Control Systems                                                                                                    |                              |
| Dr. Joshua Vaughan<br>joshua vaughan@ouisiana.edu<br>http://www.ucs.louisiana.edu/-jev9637/                                                                                                    |                              |
| In this notebook, we'll simply be testing that all the tools that we'll be using this semester have been installed corre-<br>providing a simple first exercise with the Jupyler Notebook.                                                                                                    | ctly, while hopefully        |
| We'll first place a "watermark" that will display our system information. You should have followed the instructions<br>https://github.com/Doc/Nughan/NCHR24-ControlSystem/animate//https://pithub.com/Doc/Nughan/NCHR24-ControlSystem/animate//https://pithub.com/Doc/Nughan/NCHR24-ControlSystem/animate//https://doc/NCHR24-ControlSystem/animate//https://doc/NCHR24-ControlSystem/ | on the lab handout           |

Figure 5: Right Click on the Raw Button to Download the Notebook

Similar to the Control Systems Library, you'll issue a pip install command from the command line:

#### \$ pip install watermark

where \$ represents the command prompt. As before, you do not need to type the \$.

## 1.2 Jupyter Notebook Download

The Jupyter Notebook for this assignment can be downloaded from the class GitHub Repository, from within the Jupyter Notebooks folder there. Inside that folder is a Jupyter Notebook file named MCHE474 - Lab 0 - Installation Test.ipynb. The easiest way to get this file is to click on it from the web. A statically-rendered version of the Notebook will show up on the GitHub page. On the top right of that sub-window of the page, will be a button that says *Raw*, as shown in Figure 5. Right-click on the button and save the file to your computer. It should be saved with the .ipynb extension. If a .txt extension gets added, remove it and/or change the extension to .ipynb.

## 1.3 Launching the Jupyter Notebook

On Windows 10, you can launch the Jupyter Notebook directly from the *Start Menu* as shown in Figure 6(a). On both Windows 10 and macOS, you can also launch the Notebook by first launching the *Anaconda Navigator* application, the clicking on the launch button for the Notebook, as shown in Windows 10 in Figure 6(b).

| Expand $\checkmark$                                                                                                    | iii                                                                                       | We speak (  | 0/                             | Navigator                             |                                                                                                    |                                                                          |                                       |                                                                                   | - B               |
|----------------------------------------------------------------------------------------------------|-------------------------------------------------------------------------------------------|-------------|--------------------------------|---------------------------------------|----------------------------------------------------------------------------------------------------|--------------------------------------------------------------------------|---------------------------------------|-----------------------------------------------------------------------------------|-------------------|
| 3D Builder      Aurns & Clock      Anaconda (G4-bit)     Anaconda Cloud     New     Anaconda Navigator     Anaconda Prompt      Ipython New     Jupyter Notgbook New     Jupyter Okosole New     Sest Spyder Settings New | Calendar<br>Calendar<br>Microsoft Edge<br>Weather<br>Weather<br>Store<br>Play and explore | Phone Compa | ortans = hojo<br>i Lasn<br>Can | rronments<br>(ects (beta)<br>nomuniky | ten no moltavleg<br>Trigging<br>total<br>total<br>to | Count                                                                    | e e e e e e e e e e e e e e e e e e e | glavit<br>E.G.<br>Stahlfermeiten geschler<br>Res. Spior einer die dasses.<br>wurd | Refeat            |
| Seyder New<br>r<br>← Back<br>↓ m Cortana. Ask me anything<br>(a) From                                                                                                    |                                                                                           | rt Menu     |                                |                                       | Data Huselitation and data analysis for<br>nonice and expert. Interactive workflows<br>with a large toatbox.<br>ything.                                                                                                    | pur le more productive ville 3. includer il<br>essentials and notebools. | nda Naviga                            |                                                                                   | 16년 전 14년<br>9147 |

Figure 6: Launching the Jupyter Notebook on Windows 10

For both Windows 10 and macOS, you can also launch the Jupyter Notebook by issuing the command below at the command line:

#### \$ jupyter notebook

where \$ represents the command prompt. As before, you do not need to type the \$.

No matter how you launch the notebook, it should open a new window in your default browser that looks something like the one in Figure 7. From here, navigate to the folder in which you saved the MCHE474 - Lab 0 - Installation Test.ipynb file. Once there, click on it to open it.

More information on using the Jupyter Notebook can be found at:

http://nbviewer.jupyter.org/github/jupyter/notebook/blob/master/docs/source
/examples/Notebook/Notebook%20Basics.ipynb

### 1.4 Running the Notebook

Once a notebook is open, shift-enter will run a Jupyter Notebook cell. The text cells in the notebook explain what it is doing in each code cell. For this assignment, you'll only need to change this line of the notebook:

```
my_random_generator = np.random.RandomState(seed=1234)
```

so that the 1234 in ... (seed=1234) matches the numerical portion of your CLID. Once you've done that, you can run the entire notebook by using the *Cell...Run All* option from the menu bar, as shown in Figure 8.

| 🗅 https://raw.githubuserco X 🗢 Home 🗙    | Θ - □ ×                |
|------------------------------------------|------------------------|
| ← → C ③ localhost:8888/tree              | ☆ :                    |
| 💭 Jupyter                                | Logout                 |
| Files Running Clusters                   |                        |
| Select items to perform actions on them. | Upload New - 2         |
|                                          | Name 🛧 Last Modified 🛧 |
| C Anaconda3                              | 23 minutes ago         |
| Contacts                                 | 3 months ago           |
| Desktop                                  | an hour ago            |
| Documents                                | 23 minutes ago         |
| Downloads                                | an hour ago            |
| E Favorites                              | 3 months ago           |
| C Links                                  | 2 hours ago            |
| C Music                                  | 3 months ago           |
| C OneDrive                               | 2 hours ago            |
| Circlures                                | 3 months ago           |
| Saved Games                              | 3 months ago           |
| Searches                                 | 3 months ago           |
| C Videos                                 | 3 months ago           |
|                                          |                        |

Figure 7: Jupyter Notebook After Launch on Windows 10

## 2 Submission Details

Once you have done this, and have no errors in the Notebook, exit the Notebook using *File...Close and Halt* from the menubar, as shown in Figure 9. Once you've closed the notebook, you can rename the file to CLID-MCHE474-Lab0.ipynb where the CLID is your CLID. Then, submit it via an email to joshua.vaughan@louisiana.edu with subject line CLID-MCHE474-Lab0 where the CLID is your CLID.

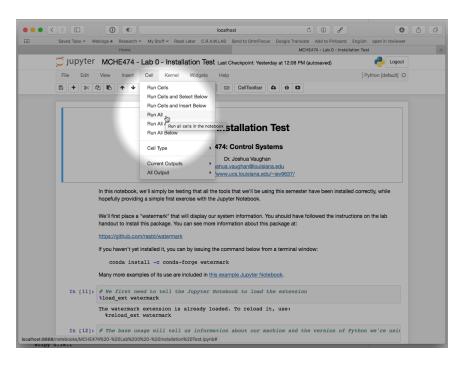

Figure 8: The Run All Option in the Cell Menu

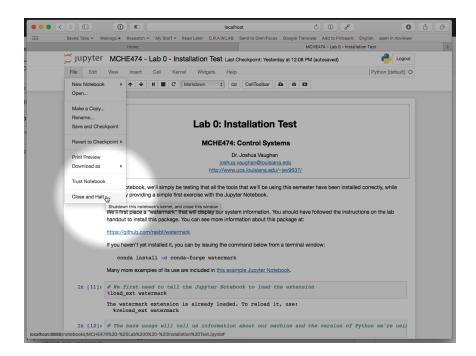

Figure 9: Closing a Notebook